# G3 CAN bus configuration guide (v1.0)

Revision log:

Filename : iotasset.txt Location : \user

### A. Introduction

This file 'iotasset.txt' contains the assets configuration that is read by the CAN bus BOT program when it starts up.

### B. IOT asset 'KEY,VALUE' general format

Each IOT asset is setup using a BLOCK of 'key, value' pairs (CSV format). There are four (4) default key names that must be present for each IOT asset. These default key names are reserved and cannot be used for custom key names.

### CAN BUS

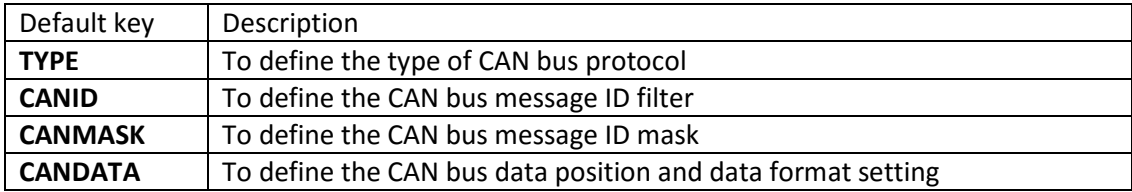

Customer can add-on their custom key but limited to a maximum of eight (8) unique custom key only. This means a maximum of 12 keys per asset (ie 4 default keys + 8 custom keys). Each asset must be setup using the same set of unique custom keys. Space char will be automatically removed, empty line will also be ignored.

Backslash(\) and double inverted commas(") chars cannot be used in 'key, value' setup.

CAN bus asset blocks must start and end with CAN\_START marker and CAN\_STOP marker respectively. It is possible to have more than one set of block marker in the iotasset.txt file.

### C. IOT asset 'KEY,VALUE' setup information

TYPE,m

| Argument | Value | Description                            |
|----------|-------|----------------------------------------|
| m        |       | CAN 2.0A(standard), CAN 2.0B(extended) |
|          |       |                                        |
|          |       |                                        |
|          |       |                                        |

### CANID,n

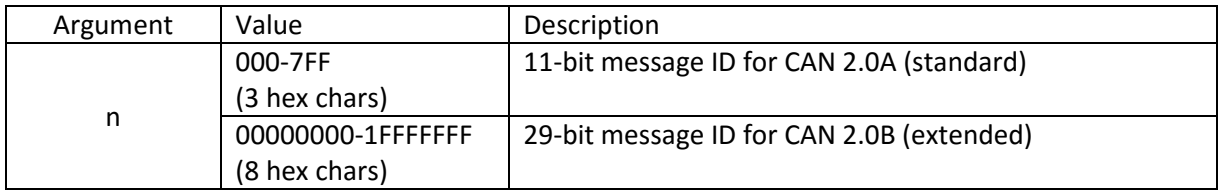

### CANMASK,s

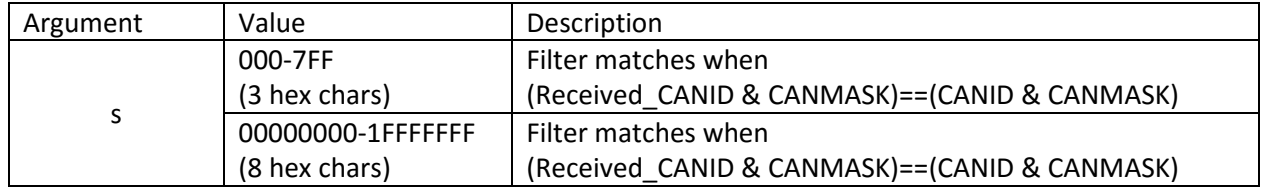

### CANDATA,t,u,v,x,y

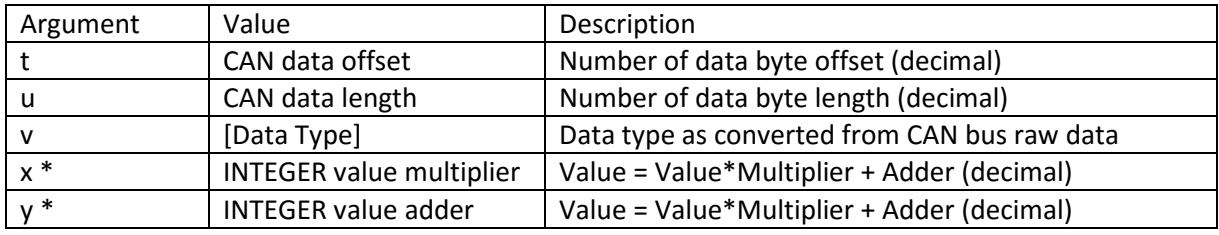

\*optional for DATA TYPE INTEGER only, requires both arguments x, y when applied.

### <DATA TYPE BOOLEAN>

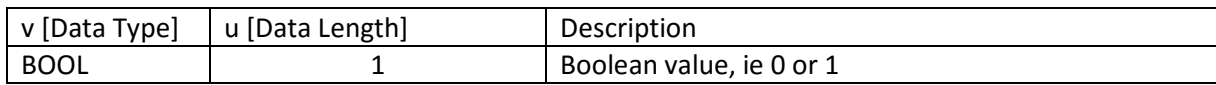

### <DATA TYPE INTEGER>

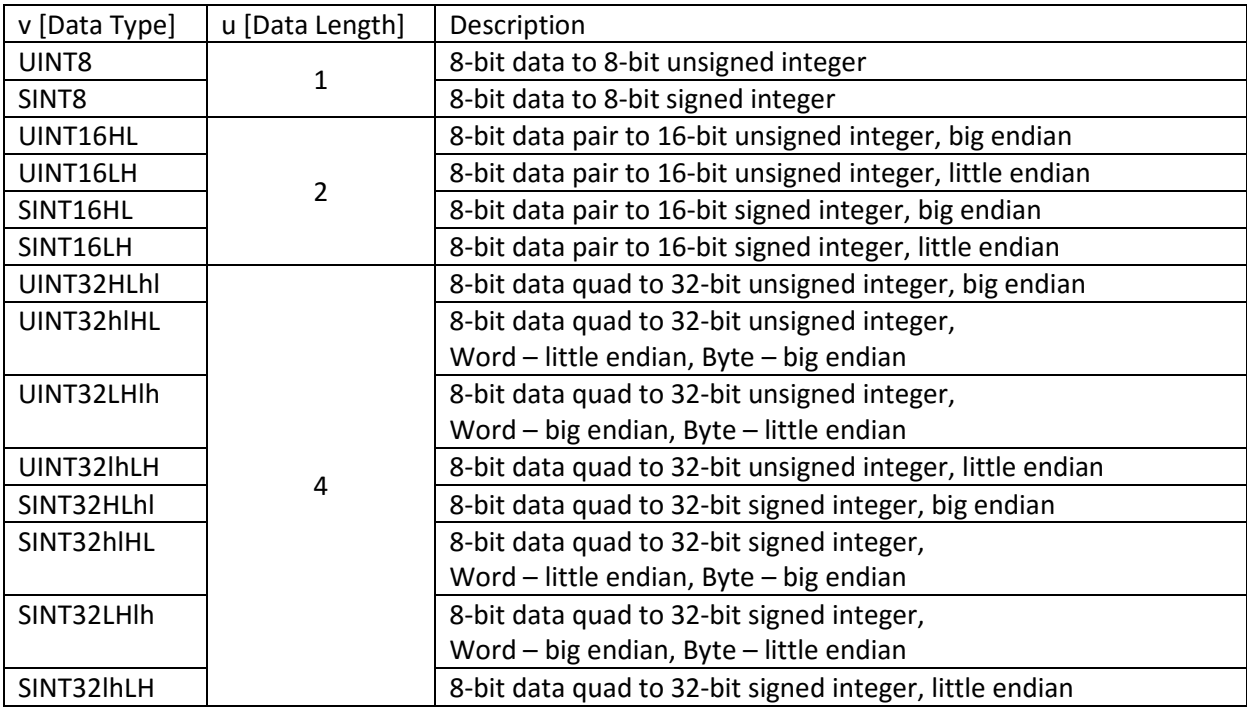

### <DATA TYPE STRING>

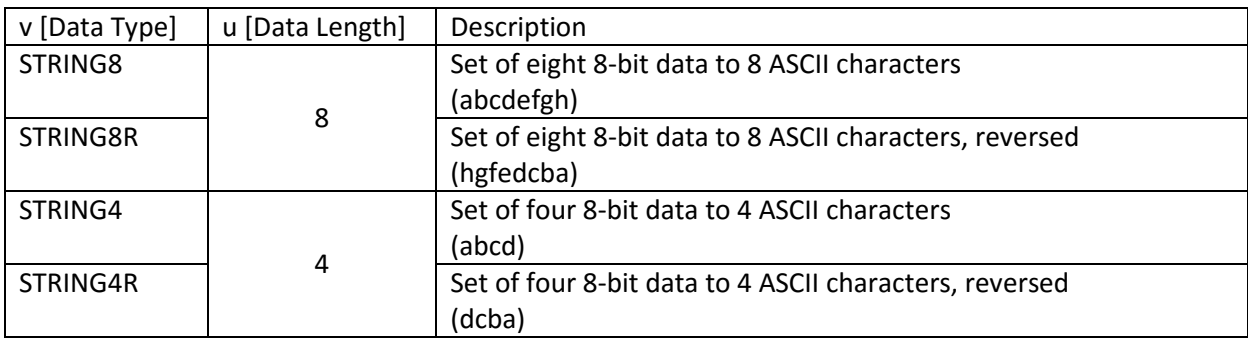

### <DATA TYPE FLOAT>

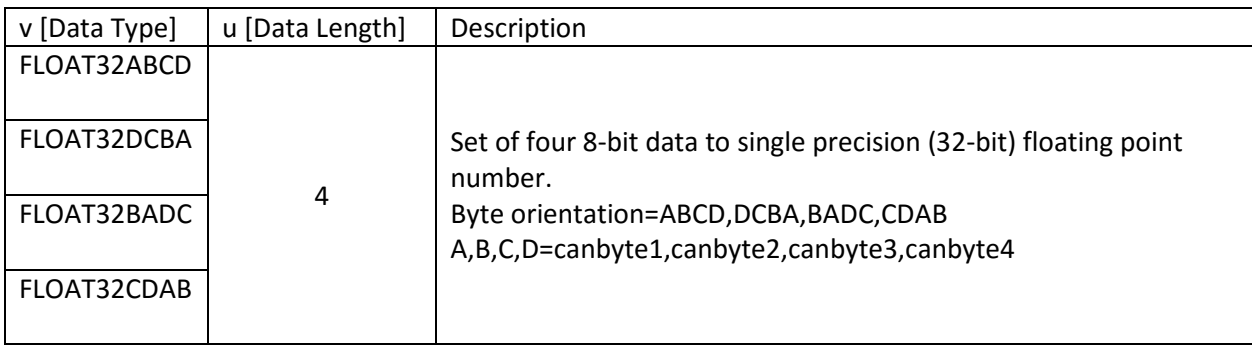

#### D. Example setup IOT asset

CAN\_START TYPE,C CANID,5A0 CANMASK,7FF CANDATA,1,2,UINT16HL,0.5,-2 Site,APC Grp,PMS Unit,AMP Key,LightSensor TYPE,C CANID,280 Default keys: Type=CAN bus, ID=0x5A0, Mask=0x7FF, DATA offset=1, length=2, data type=UINT16HL multiplier=0.5, adder=-2 (optional) >ID & Mask = 0x5A0 >Receives message ID = 0x5A0 Custom keys: Can be setup by user. Maximum custom keys=8 ID=0x280, Mask=0x280 ID & Mask = 0x280

CANMASK,280 CANDATA,4,2,UINT16HL Site,APC Grp,PMS Unit,AMP Key,RPM

> ID=0x10000A30, Mask=0x1FFFFFFF ID & Mask = 0x10000A30 Receives message ID = 0x10000A30

Receives message ID = 0x280 to 0x28F

CAN\_STOP

TYPE,C

Site,APC Grp,PMS Unit,AMP

CANID,10000A30 CANMASK,1FFFFFFF CANDATA,0,4,UINT32HLhl

Key,Temperature

## E. Method to download 'iotasset.txt' file to G3

Save the file inside \user folder of a USB drive labelled 'FATBOX'. Plug in the USB drive and click the 'Download to FATBOX' button in the 'Management' tab of web configuration.

<EOF>